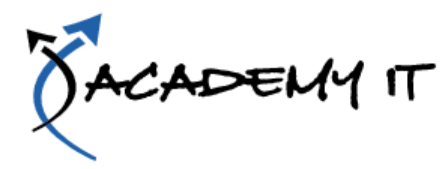

#### **Course Details**

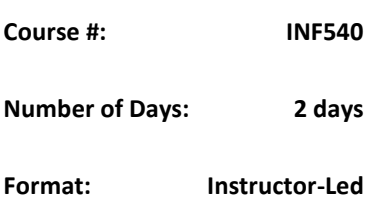

#### **Notes:**

- This course syllabus should be used to determine whether the course is appropriate for the students, based on their current skills and technical training needs.
- Course content, prices, and availability are subject to change without notice.

# Terms and Conditions apply

### **Adobe Dreamweaver CS6**

#### *Elements of this syllabus are subject to change.*

The skills and knowledge acquired in Adobe Dreamweaver CS6 are sufficient to be able create a website. This course gives particular attention to the initial creation of the website, incorporating text and images.

#### **After completing this course, students will know how to**:

- understand the key aspects and components of a business website
- open files and work effectively with the Dreamweaver workspace
- define a Dreamweaver site
- create and edit CSS rules and apply them to text
- manage the typography in your site using CSS
- create and work with hyperlinks on a web page
- design and layout web pages using CSS
- create, format and work with tables
- create and use online forms
- create and work with Dreamweaver templates
- insert prebuilt scripts and spry elements to increase the interactivity of your site
- insert useful meta tags into web pages
- run management reports and publish your site

## **Course Content**

#### **A Business Website**

Purpose of a Business Website Design Elements of a Business **Website** Providing Business Information Sources of Contents Ease of Operation Testing Considerations For Your **Website** 

#### **Dreamweaver Basics**

Common Website Terminology Starting Dreamweaver The Dreamweaver Workspace The Document Window Opening a File Working with the Document Window Panels and Panel Groups Working with Panels The Files Panel The Properties Inspector Working with the Properties Inspector Exiting Dreamweaver

#### **Creating a Website**

Basic Website Structure Dreamweaver Sites Defining a New Dreamweaver Site Creating Files and Folders Creating a Home Page Inserting Page Titles Checking the HTML Code Previewing Your Page

### **Adding Text and Structure**

HTML Structure Text Basics Entering Text Structuring Content HTML Lists Creating a List Applying Simple Formatting To Text Copying Text from a Word Document Importing a Word Document

### **Cascading Style Sheets**

Understanding CSS Understanding Selector Types The CSS Styles Panel The New CSS Rule Dialog Box Creating Rules with the CSS Styles Panel Creating Rules With The Properties Inspector Applying Class Rules to Elements

Editing Rules with the CSS Styles Panel Editing Rules with the Properties Inspector Editing Rules with the Code **Navigator** Using CSS Disable Moving Styles to Create a Style Sheet Attaching Style Sheets to Pages

#### **Managing Typography With CSS**

Units of Measurement Declaring Multiple Font Families Managing Font Sizing Managing Font Weight and Style Managing Line Height Managing Vertical Spacing With **Margins** Managing Spacing with Padding Transforming Text Understanding How the Cascade **Works** Code – Understanding How The Cascade Works

### **Images**

Web Images The Assets Panel Images and Accessibility Inserting Images Project – Inserting Images Inserting Images Using the Panels Images and the Properties Inspector Modifying Images Using CSS – Part 1 Modifying Images Using CSS – Part 2 Applying Multiple Classes Using Background Images Using Background Images For CSS Rollovers

### **Hyperlinks**

Hyperlinks and URLs Creating Hyperlinks Creating Internal Links Creating Absolute Links Creating a Link to a Named Anchor Creating an Email Link Creating CSS Rollovers Using Pseudo -Classes Creating a Navigation Bar With CSS Code – Creating a Navigation Bar With CSS

## **Course Content**

#### **Managing Layouts with CSS**

Page Structuring Using CSS Adding Div Tags Project – Adding Div Tags Other Page Layout Considerations Floating Elements Clearing Floats The Position Style Property Using Absolute and Relative Positioning Using CSS Inspect To Check Layout Multiscreen Preview Fixed -Width Versus Fluid Grid Layouts Understanding Fluid Grid Layouts

#### **Tables**

Table Structure Creating a Table Importing Tabular Data Selecting Table Elements Adding Table Headers Making Tables Accessible Adding More Table Structure Applying Basic Table Styling Styling Table Headers Styling Table Column Groups Creating Table Borders with CSS Adding Interactivity to Tables Styling Table Captions with CSS

### **Forms**

Understanding How Forms Work Designing Successful Forms Forms and Accessibility Inserting a Form Tag Creating Regions in a Form Inserting Text Fields Project – Inserting Text Fields Inserting List and Menu Elements Inserting Radio Buttons Inserting Checkboxes Inserting Text Area Fields Inserting A Submit and Reset **Button** Styling Form Elements with CSS Code – Styling Form Elements With CSS Adding Interactivity to the Form Inserting Form Elements For Validation Modifying Spry Widgets

### **Templates**

Preparing the Template Creating a Template Inserting Editable Regions Creating Editable Attributes Making Navigation Buttons

### Editable

Creating New Pages From A **Template** Applying Templates to Existing Pages Creating Nested Templates Creating Repeating Regions Working with Repeating Regions Modifying Templates

#### **User Interactivity**

Understanding Interactivity Creating Disjointed Rollovers Hiding and Showing Elements Understanding Spry Inserting Spry Tooltips Adding Spry Effects Inserting Flash Files Creating A CSS Transition Understanding the CSS Transitions Panel Deleting A CSS Transition

### **Meta Tags**

Understanding How t o Get Your Site Found Inserting Meta Keywords Inserting Meta Descriptions Editing Meta Elements

### **Managing and Publishing Sites**

Running Site Reports Checking For Broken Links Checking For Browser **Compatibility** Understanding Publishing **Websites** Understanding Remote Servers Adding a Remote Server Synchronising the Local And Remote Folders Updating and Publishing Files